# **MAINDEC 4**  MULTIPLY AND DIVIDE TEST

 $\mathcal{L}^{\mathcal{L}}(\mathcal{L}^{\mathcal{L}})$  and  $\mathcal{L}^{\mathcal{L}}(\mathcal{L}^{\mathcal{L}})$  . In the  $\mathcal{L}^{\mathcal{L}}(\mathcal{L}^{\mathcal{L}})$ 

DIGITAL EQUIPMENT CORPORATION • MAYNARD, MASSACHUSETTS

# **COpy NO.**

This manual contains proprietary information. It is provided to the customers of Digital Equipment Corporation to help them properly use and maintain DEC equipment. Revealing the contents to any person or organization for any other purpose is prohibited.

Copyright 1963 by Digital Equipment Corporation

#### MAINDEC 4

#### MULTIPLY AND DIVIDE TEST

Abstract: Maindec 4 is a maintenance program designed to test the automatic multiply divide and the instructions MUS and DIS (multiply step and divide step).

The method of testing is to obtain numbers from a random number generator and multiply or div ide them.

The results are compared with those of a routine which simulates the hardware used. The program runs continuously using the typewriter as the indicator for all errors.

#### TABLE 1 TAPES REQUIRED

#### Maindec 4 (Multiply and Divide Test)

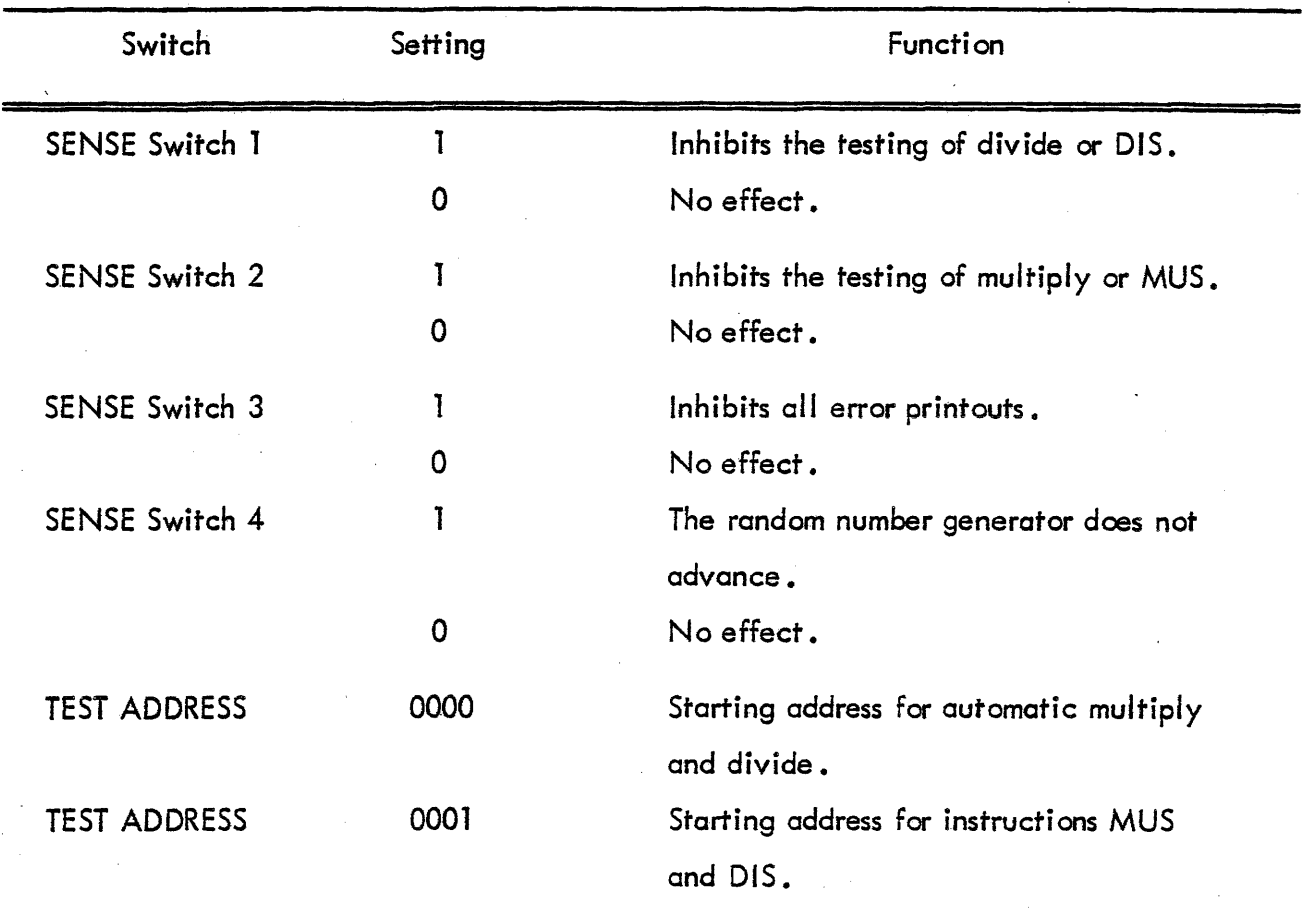

#### TABLE 2 SWITCHES

#### TABLE 3 LOAD SEQUENCE

1. Place Multiply - Divide Test in reader.

2. Depress READ IN.

3. The program will start automatically at address 0000. If MUS and DIS are to be tested, place TEST ADDRESS switches at 0001 and depress START. 4. Check to see that the MUS, MUl, DIS, and DIY switches are properiy set.

1

The first line typed informs the operator that the failure occurred on a DIS instruction. It also gives the contents of the AC,  $1/O$ , and memory prior to the execution of the DIS instruction •

The next line typed is what the AC,  $I/O$ , and MB should read at the completion of the DIS instruction.

The third line, typed in red, is the answer obtained from the DIS instruction.

#### TABLE 5 ERROR TYPEOUT FOR A MUS FAILURE

The first line typed informs the operator that the failure occurred on a MUS instruction. It also gives the contents of the AC,  $1/O$ , and memory prior to the execution of the MUS instruction.

The next line typed is what the AC, I/O and MB should read at the completion of the MUS instruction.

The third line, typed in red, is the answer obtained from the MUS instruction.

#### TABLE 6 ERROR TYPEOUT FOR A MULTIPLY FAILURE

The first line typed informs the operator that the failure occurred when multiply was used. It also gives the contents of the AC,  $1/O$ , and memory prior to the execution of the multiply.

This is followed by the simulator printout, which consists of the SRC, AC, I/O and MB. The first line printed occurs at the completion of TP-10 CY1. Subsequent lines give the contents  $\sim$ of the AC, I/O and MB at the completion of MDP-5.

The last line typed is the contents of the registers at the completion of the multiply.

For a flow chart of automatic multiply, refer to Figure  $7-5$ , page A 84 of the PDP-1 Maintenance Manual.

There are three possible causes for a divide failure. The first is where the division is good and the answer is correct but the program counter fails to increment.

In this case the error typeout consists of the contents of the AC, I/O and MB prior to the divide and the result of the divide.

The result is typed in red. The divide simulator is not typed ..

The second case is that of bad divide. The term "bad divide" implies that the quotient would be larger than the AC. The division is not performed.

If the AC or I/O is altered by the divide, the typeout consists of the following:

1. The instruction performed (DIV).

2. The contents of the AC, I/O and MB prior to the execution of divide.

3. The first two steps and last step from the divide simulator.

4. The contents of the AC, I/O and MB at the completion of the divide instruction.

5. These bits which differ from the original AC and I/O and therefore are in error.

The third case is where the answer from the hardware from a good division dees not equal the answer from the simulator.

The type out is as follows:

1. The instruction performed (DIY).

2. The contents of the AC, I/O and MB prior to the execution of divide •.

The lines which follow this typeout tell the shift register to count the contents of the AC, I/O and MS.

Typeouts occur at the following times:

- 1. TP-10 CY1.
- 2. MDP-5 prior to the increment of SCR.
- 3. MDP-14

#### TABLE 7 ERROR TYPEOUT FOR A DIVIDE FAILURE (continued)

Refer to Figure 7-6, page ABS of the PDP-l Maintenance Manual for a flow chart of the divide operation.

#### SUGGESTED APPLICATION

Because of time considerations, it is impossible to multiply and divide all possible combinations of numbers. Therefore, the numbers used are obtained from a random number generator.

If the multiply - divide logic makes errors only on a particular combination of numbers, the random number generator may take numerous steps to produce those numbers.

It is therefore desirable to allow the program to run as long as is practical. When a periodical check of the equipment is made, use of the marginal check facil ity is recommended.

If a machine malfunction occurs and the cause does not become obvious from the typeout, the following procedure may be useful:

> 1. For divide: With the TEST WORD switches, place in memory a program which divides the same numbers that failed.

2. Unsolder the wire on 2L2-H (MDP-5), and run-a clip lead from 2L2-H to 1 Jl-E (the output of the stop pulse amplifier). The stop pulse may now be used to single step through the divide timing chain. The results of each timing chain may now be checked against the divide simulator results.

3. For multiply: With the TEST WORD switches, place a program in memory that multiplies the same numbers that failed.

4. Unsolder the wire on 2L9-W (MDP-6), and run a clip lead from 2L9-W to 1 Jl-E (the output of the stop pulse amplifier). The stop pulse may now be used to single step the multiply. The results of each timing chain may be checked against the multiply simulator results.

4

#### PROGRAM DESCRIPTION

Maindec 4 is a maintenance program designed to detect computer malfunctions in the automatic multiply - divide and the MUS and DIS instructions·.

If the program starts at address 0000, it uses the MUL and DIV simulators. If it starts at address 0001, it uses the MUS and DIS simulators.

The program looks at SENSE switches 4, 1, and 2. A SENSE switch on zero causes the execution of the appropriate routine.

The method of testing is to compare the results of the hardware with the results from a simulator. If the results differ, a second pass is made with the simulator typing the results of each timing chain.

The program runs continuously with no computer halts.

## MAINDEC 4 - MULTIPLY AND DIVIDE TEST

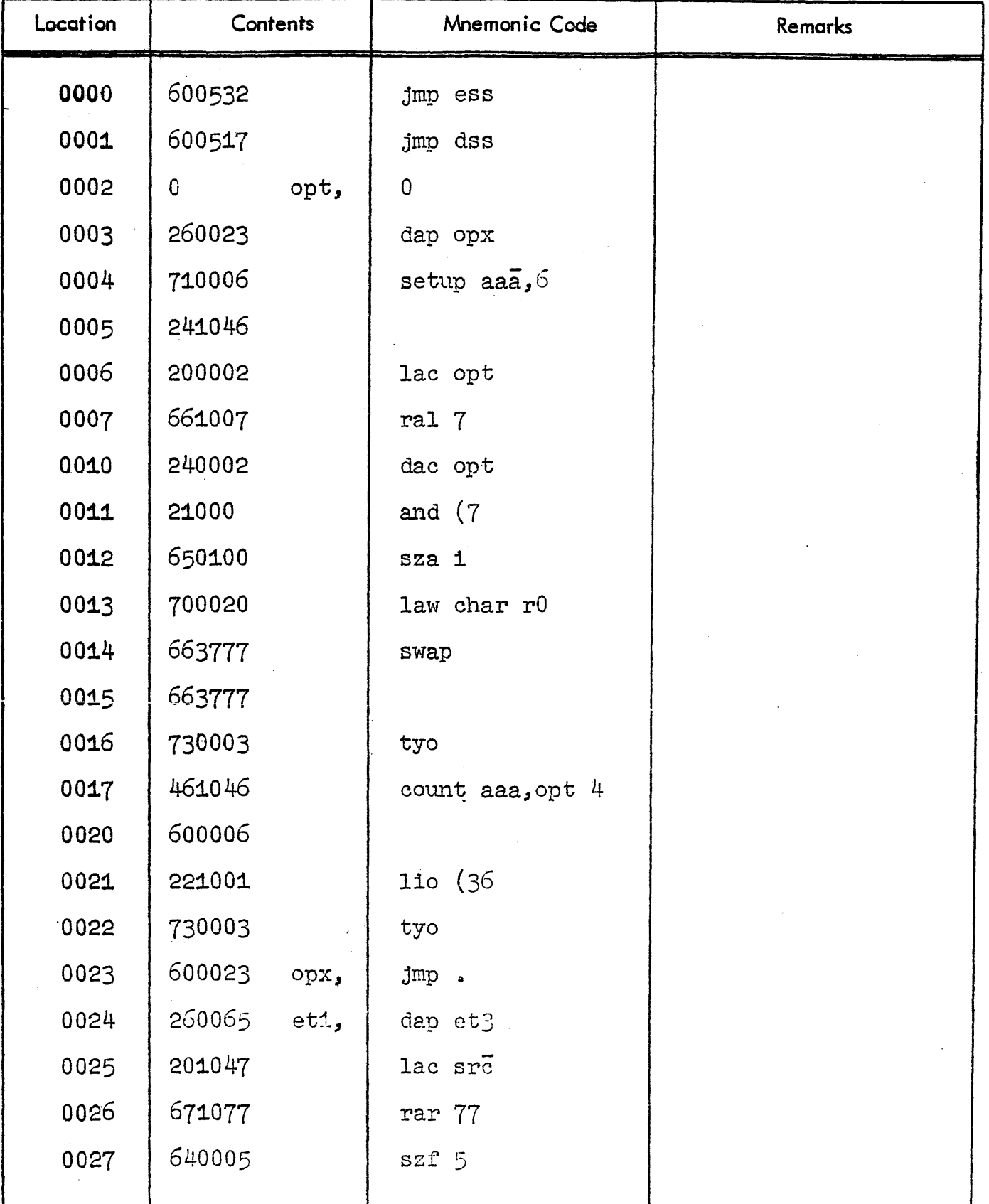

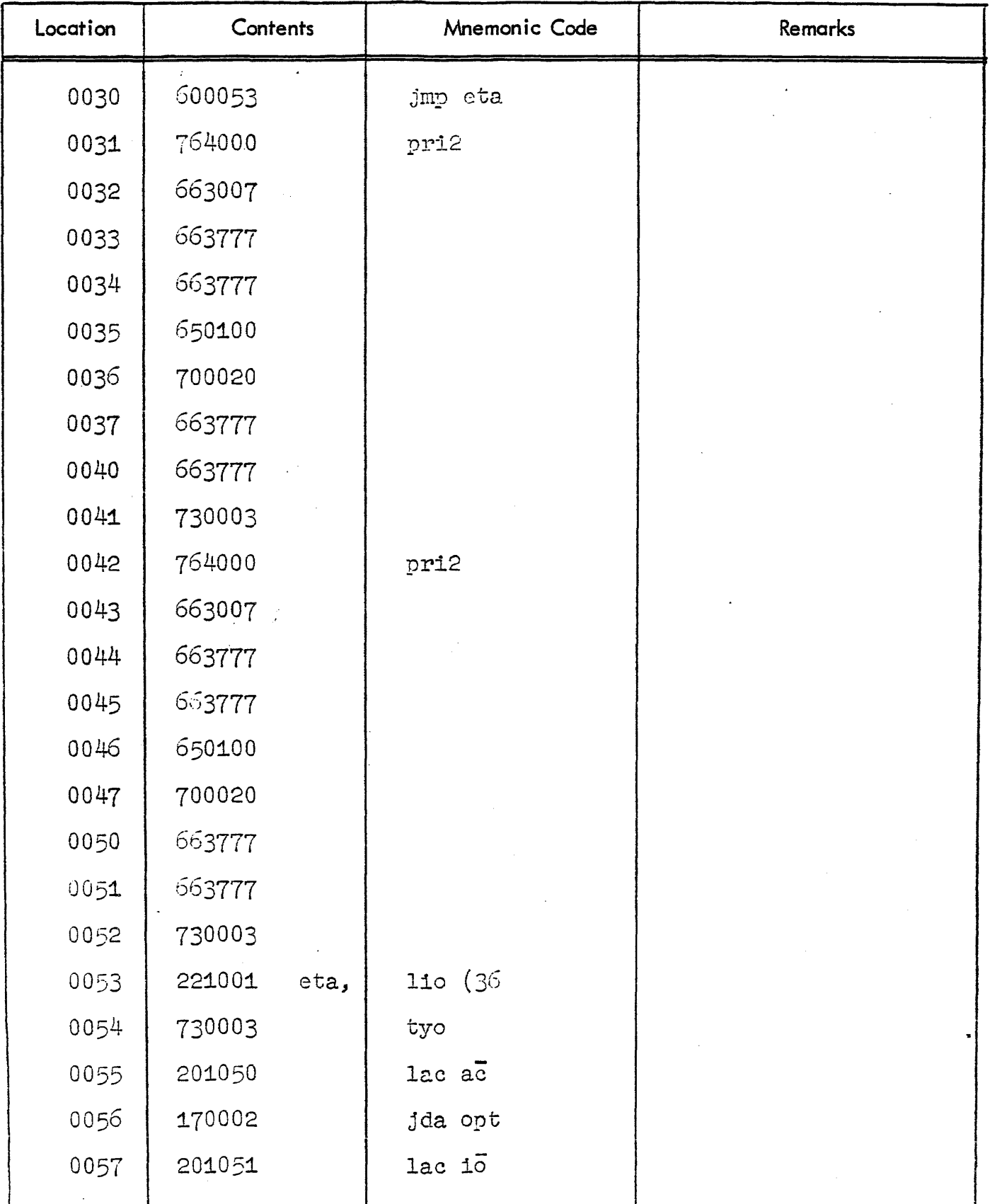

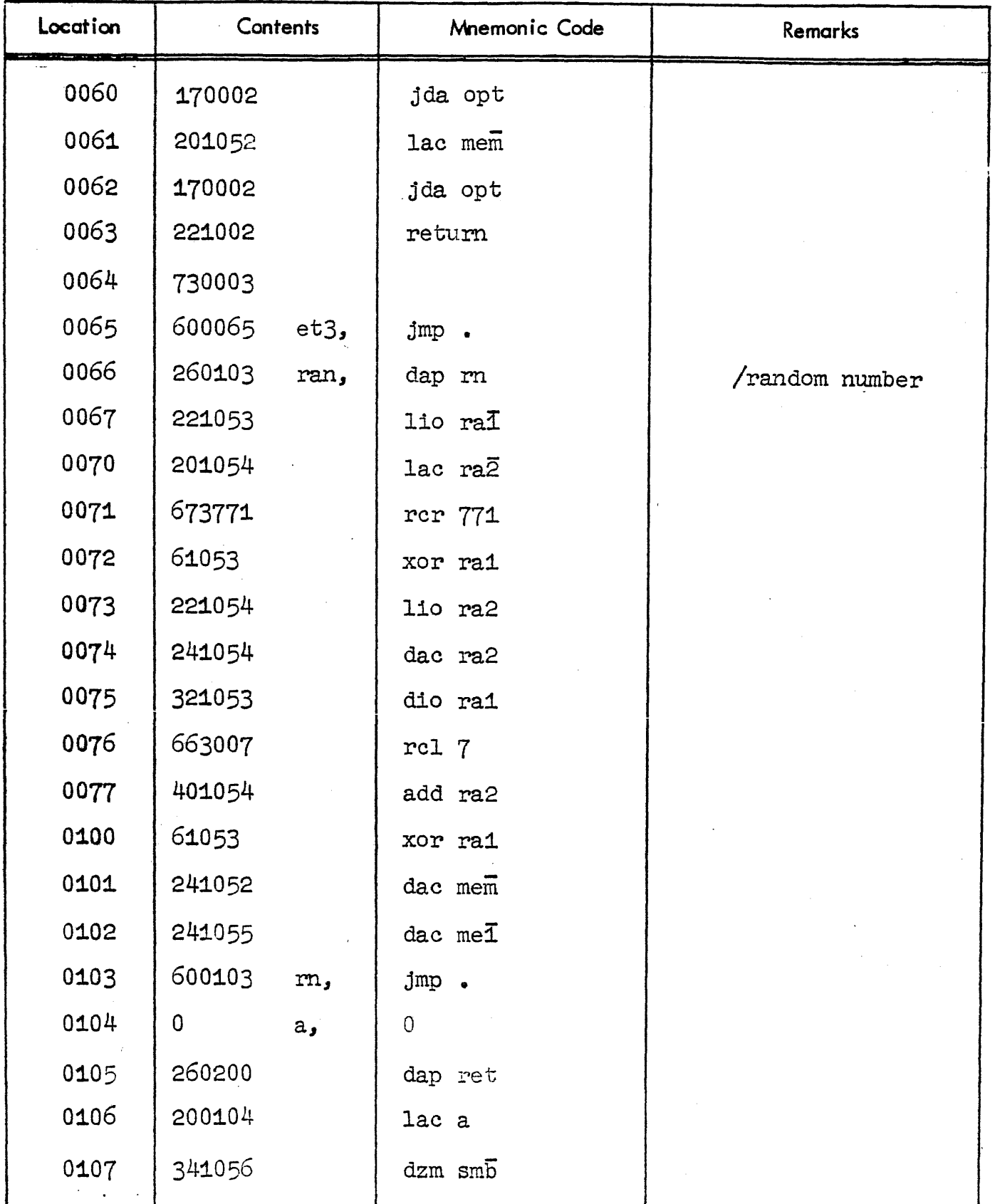

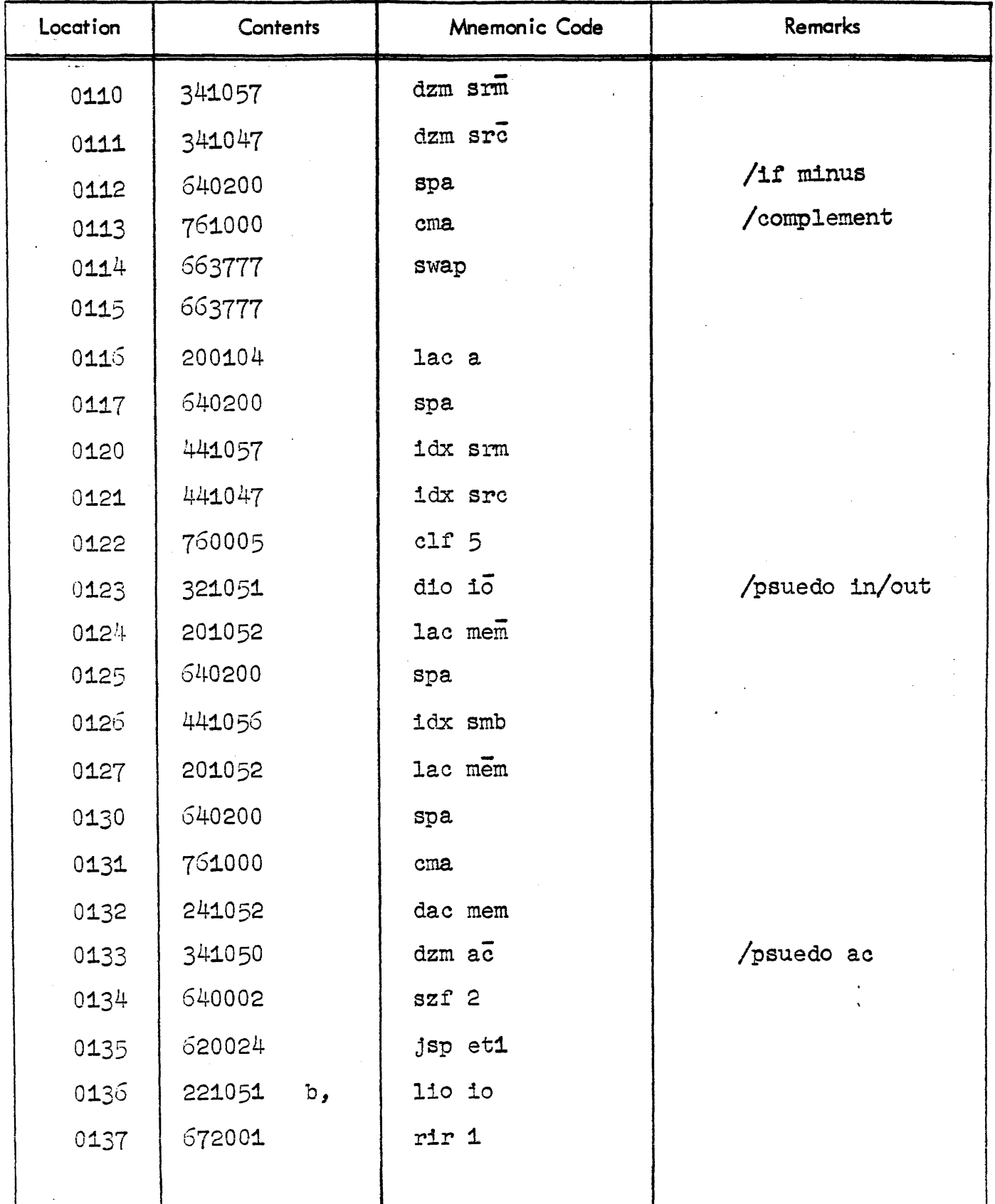

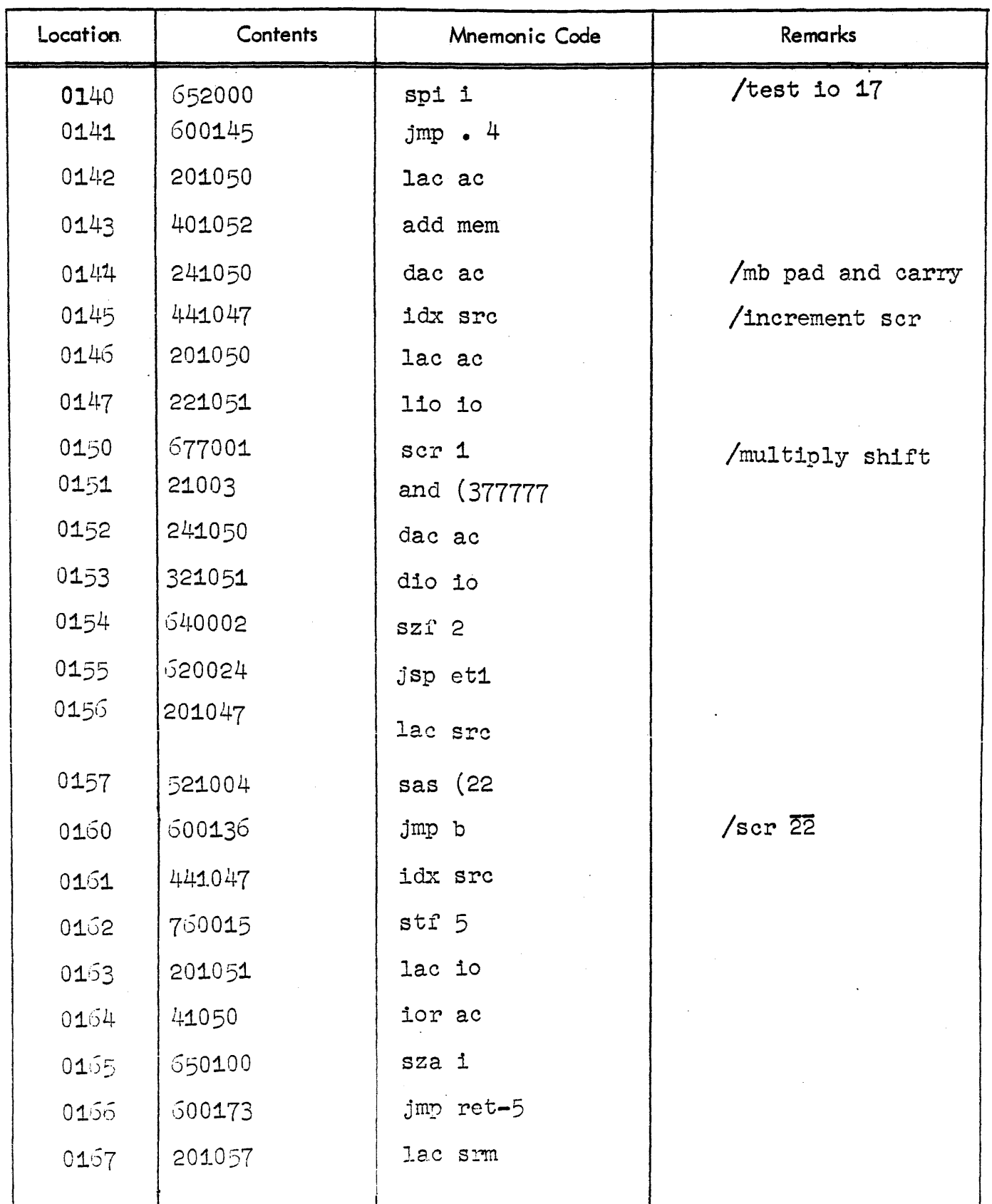

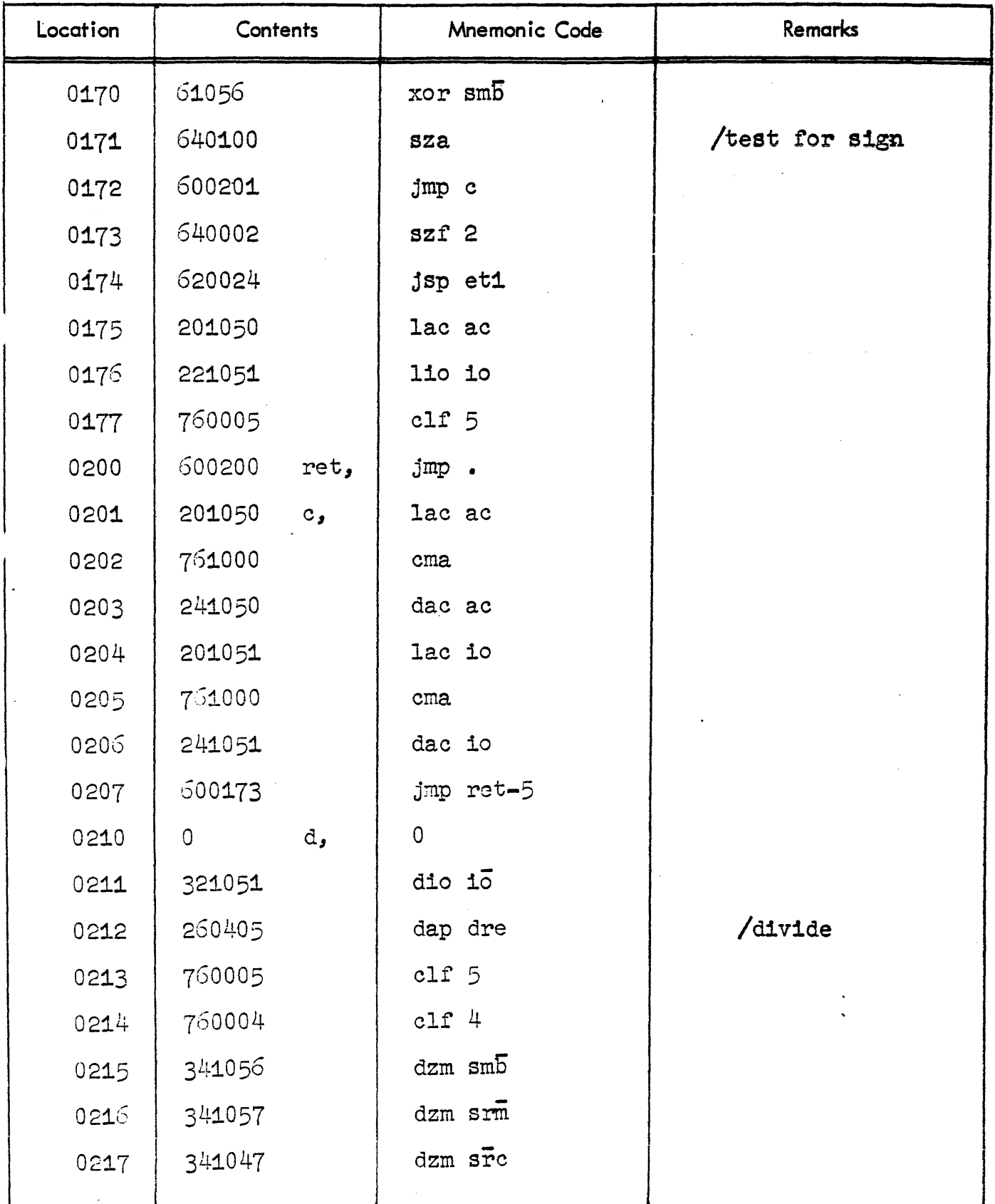

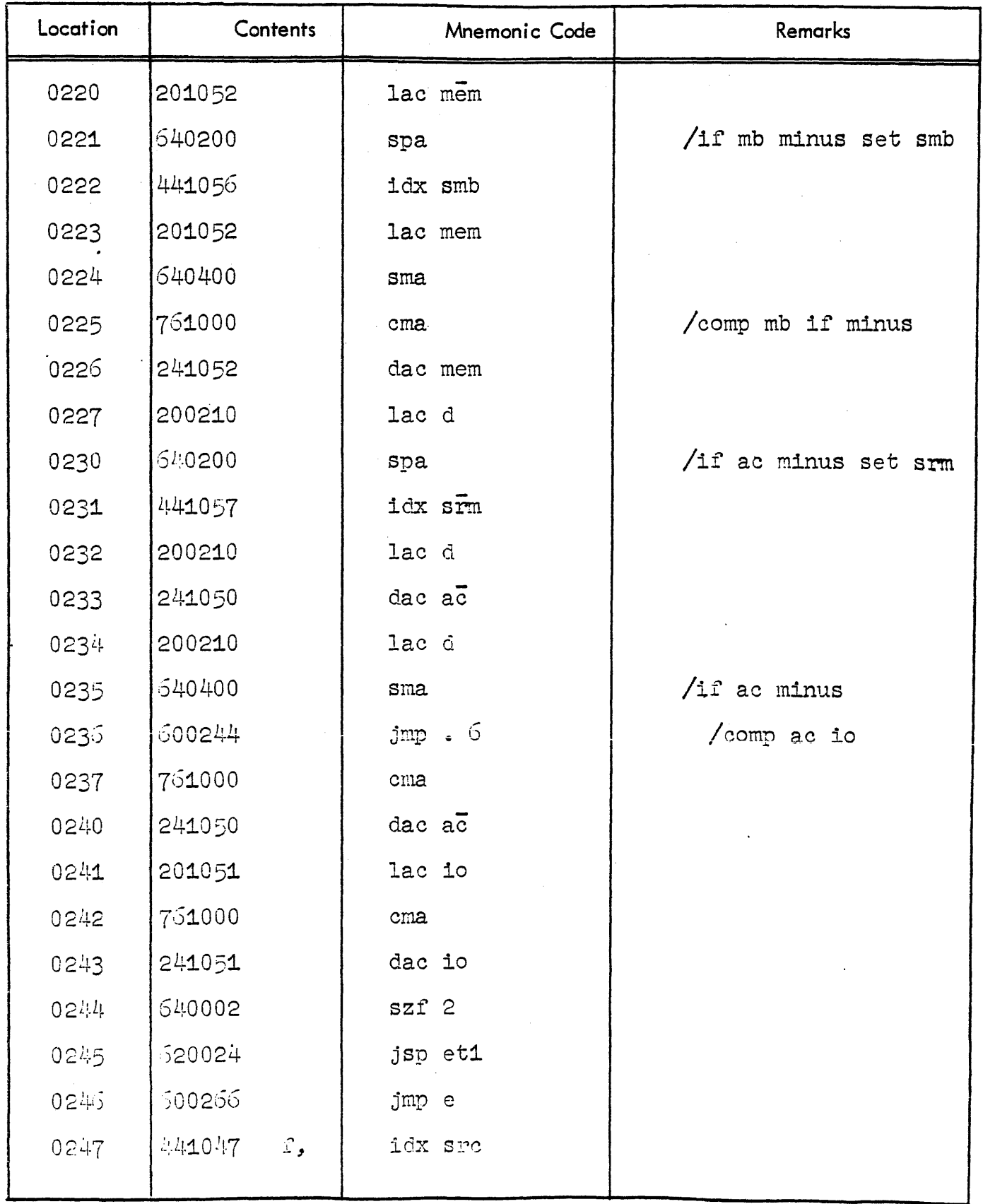

# MAINDEC 4 - MULTIPLY AND DIVIDE TEST (continued)

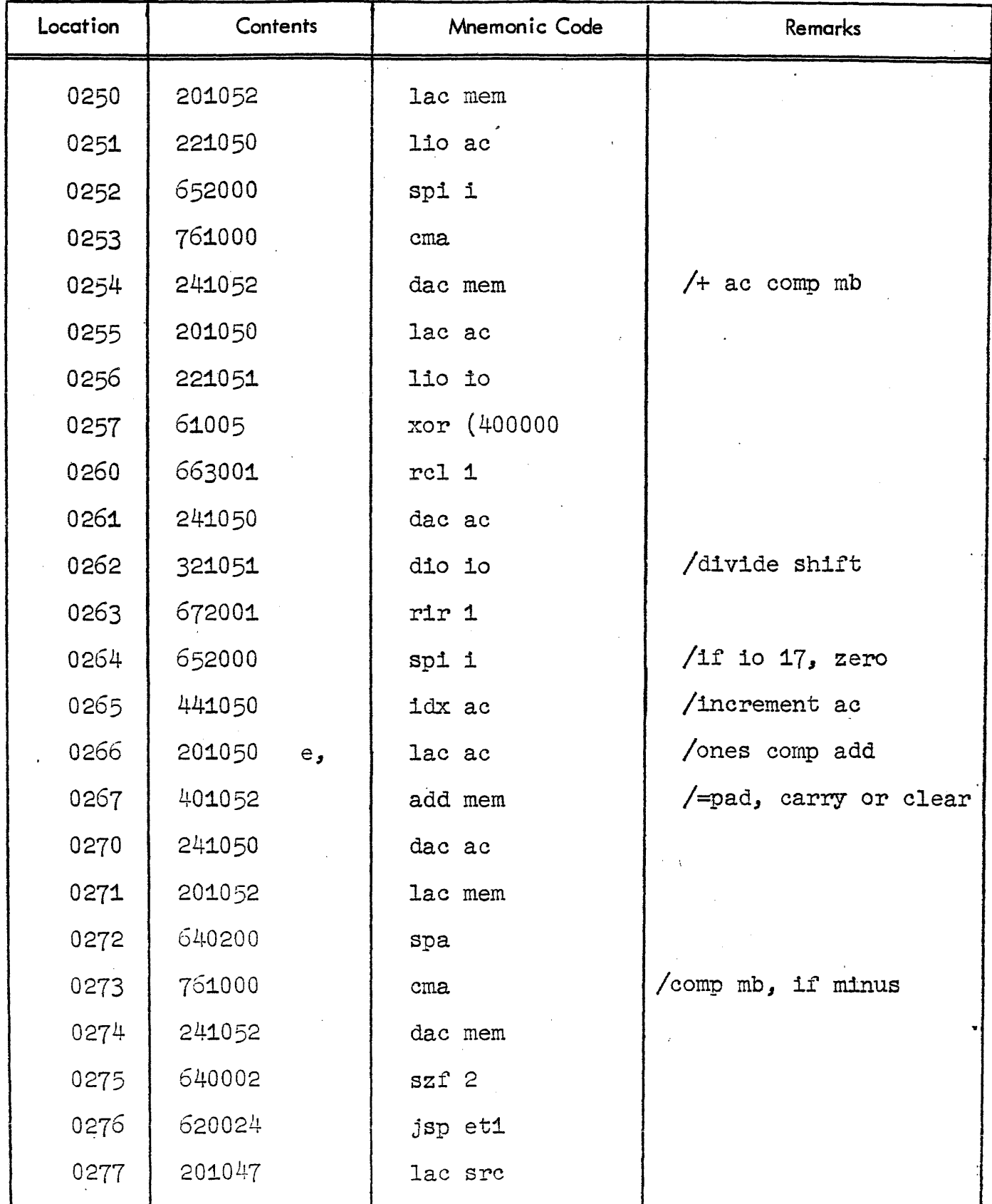

 $-$ 

 $\sim$ 

 $\bar{z}$ 

 $\sim$ 

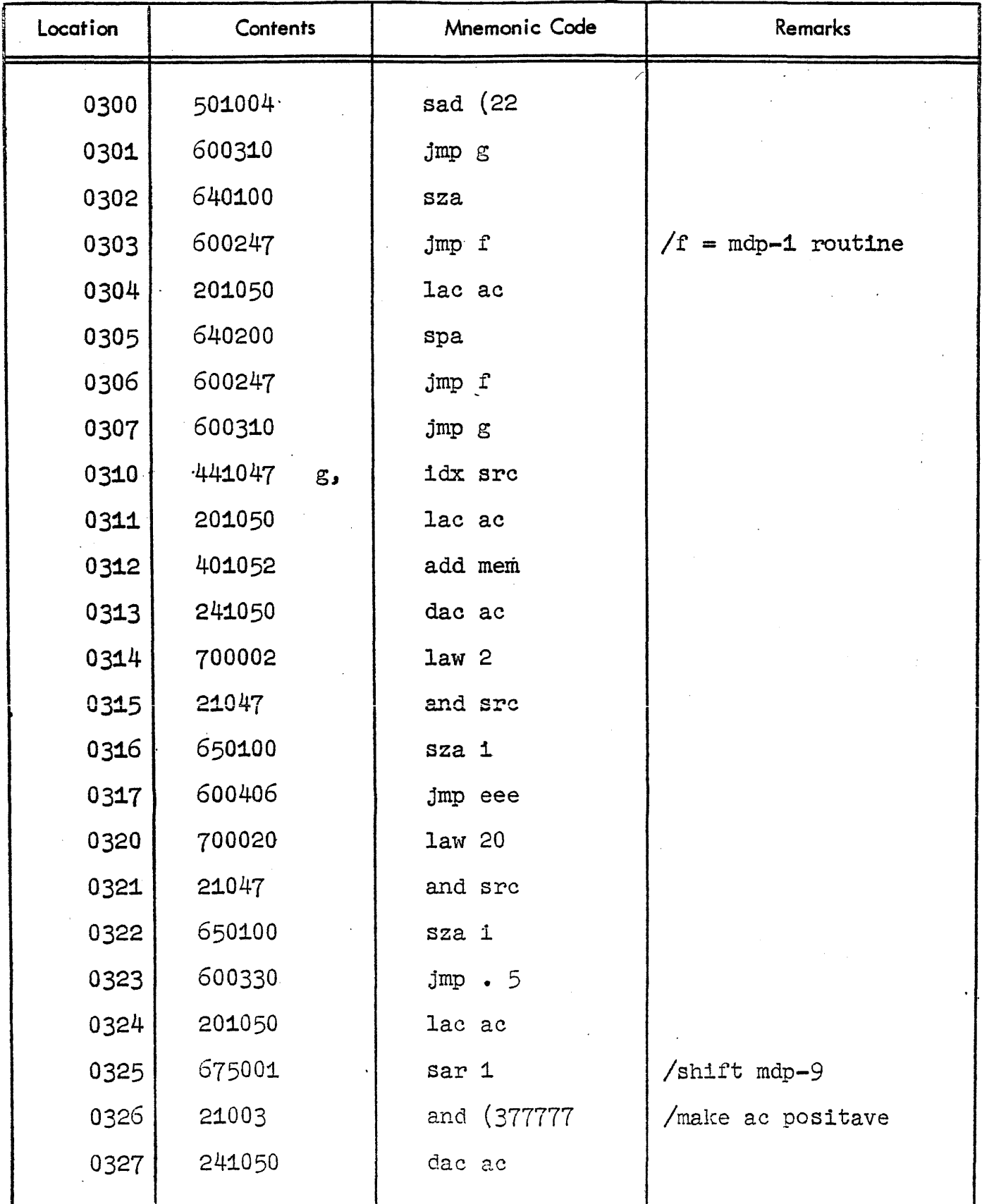

![](_page_17_Picture_10.jpeg)

![](_page_18_Picture_10.jpeg)

![](_page_19_Picture_10.jpeg)

![](_page_20_Picture_10.jpeg)

![](_page_21_Picture_10.jpeg)

![](_page_22_Picture_10.jpeg)

![](_page_23_Picture_10.jpeg)

![](_page_24_Picture_10.jpeg)

![](_page_25_Picture_10.jpeg)

![](_page_26_Picture_10.jpeg)

![](_page_27_Picture_11.jpeg)

![](_page_28_Picture_10.jpeg)

![](_page_29_Picture_10.jpeg)

 $\bar{c}$ 

# **MAINDEC 4 - MULTIPLY AND DIVIDE rEST (continued)**

![](_page_30_Picture_68.jpeg)

 $\sim$   $\sim$ 

 $\sim$